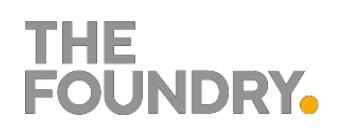

## ACTIVATING YOUR NUKE, MARI & HIERO LICENSES

Name: «Student\_Name» License: «Licenses»

- 1. Go to<http://www.thefoundry.co.uk/support/licensing/activate-product/>
- 2. Enter your activation key in the Activation Key box
- 3. Enter the System ID for the machine that you would like to install the software on.

http://www.thefoundry.co.uk/support/licensing/tools/ for help with locating your system ID.

4. Your license key will be e-mailed to you with a link to the installation instructions and where to download the software. If you do not receive the license key by e-mail you can copy and paste the key into a text edit document and then follow the installation instructions detailed here: http://www.thefoundry.co.uk/support/licensing/faq/